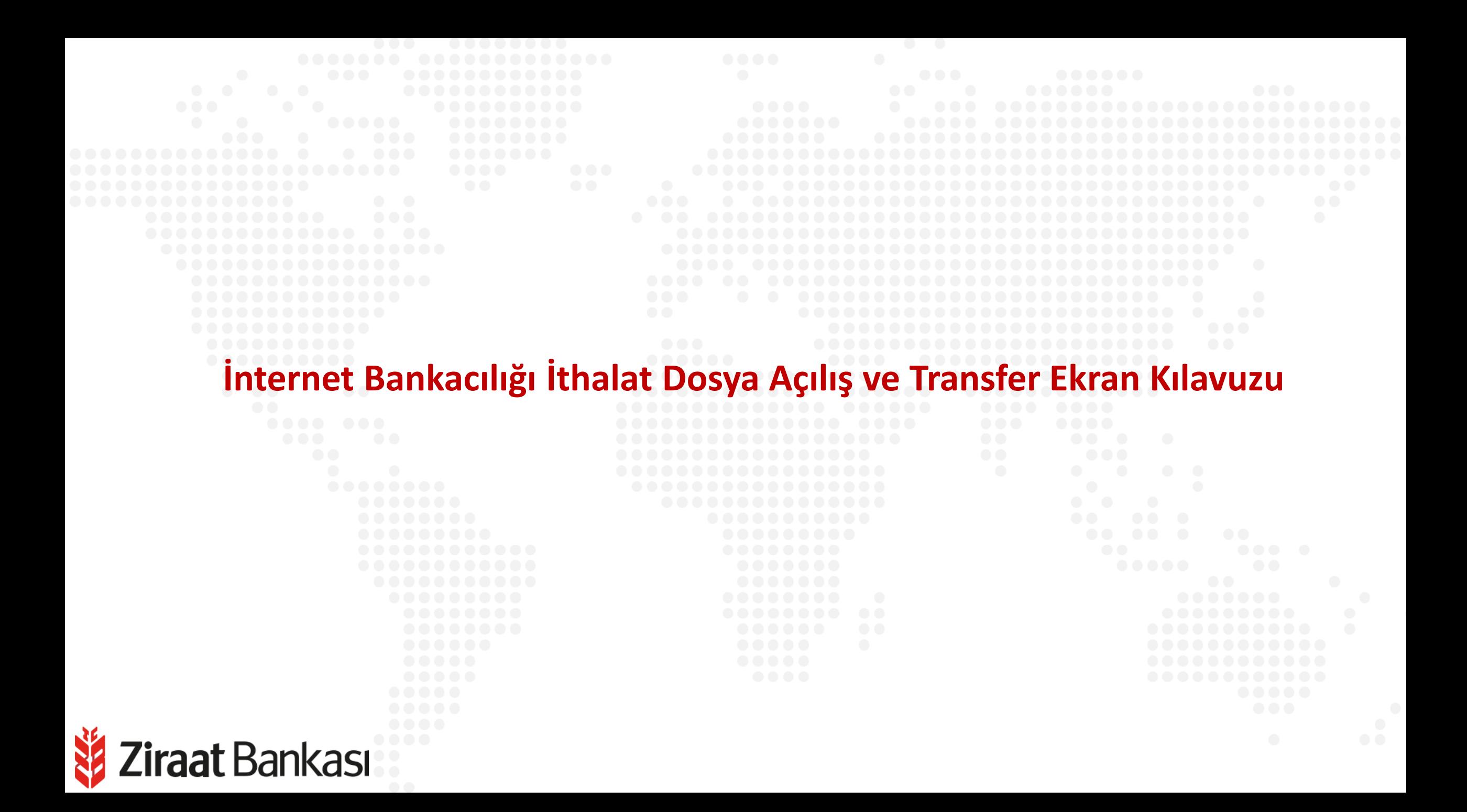

"nll

**Soldaki işlem menüsünde "Para Transferleri" ana başlığı seçilir.**

**Alt menüde "İthalat Dosya Açılış ve Transfer" seçilir.**

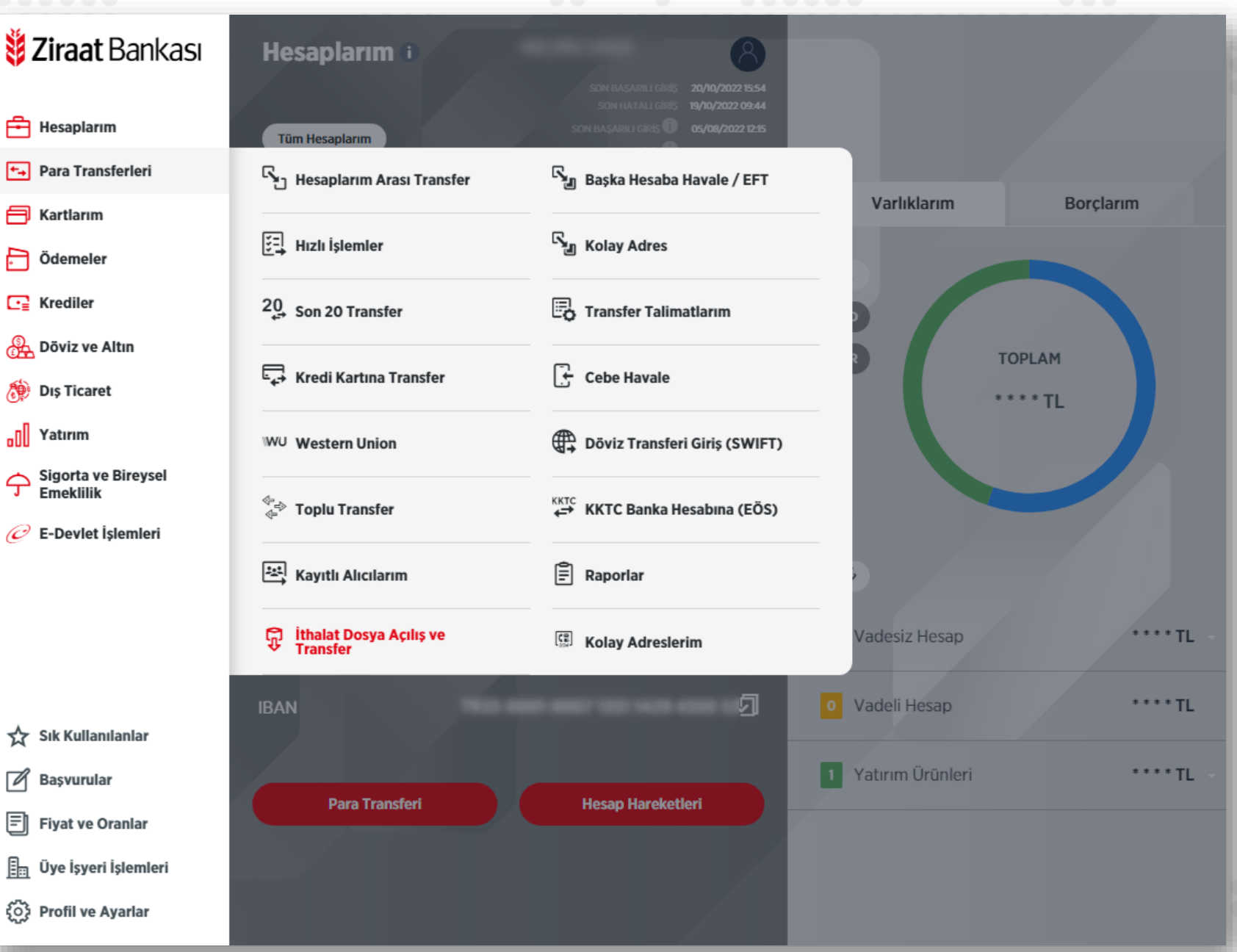

**Ziraat** Bankası

Ziraat Bankası

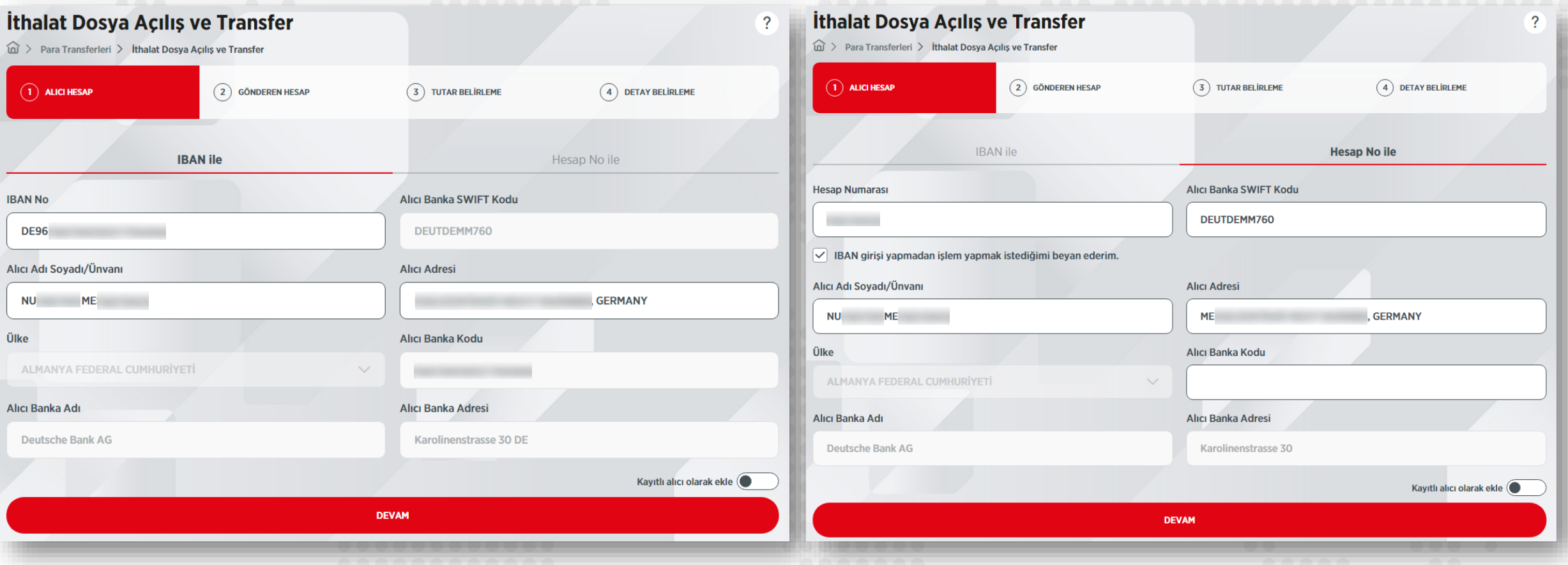

**1- Alıcının IBAN'ı biliniyorsa, IBAN yazıldığında banka SWIFT kodu otomatik doldurulur. Eğer IBAN bilinmiyorsa hesap numarası ile işlem yapılabilir; bu durumda banka SWIFT kodunun elle yazılması gerekir. Alıcının adı soyadı/unvanı ve adresi yazılmalıdır.**

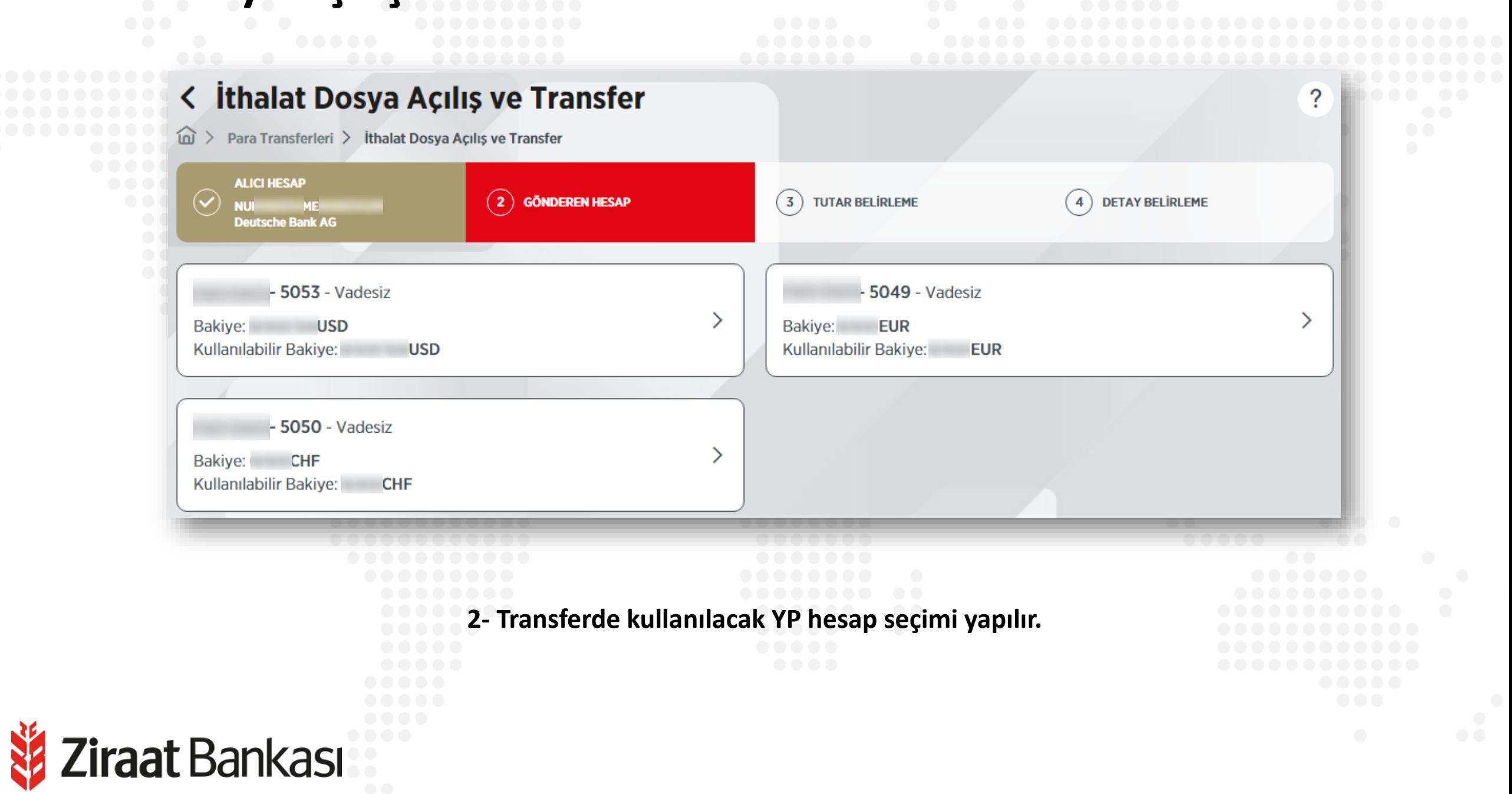

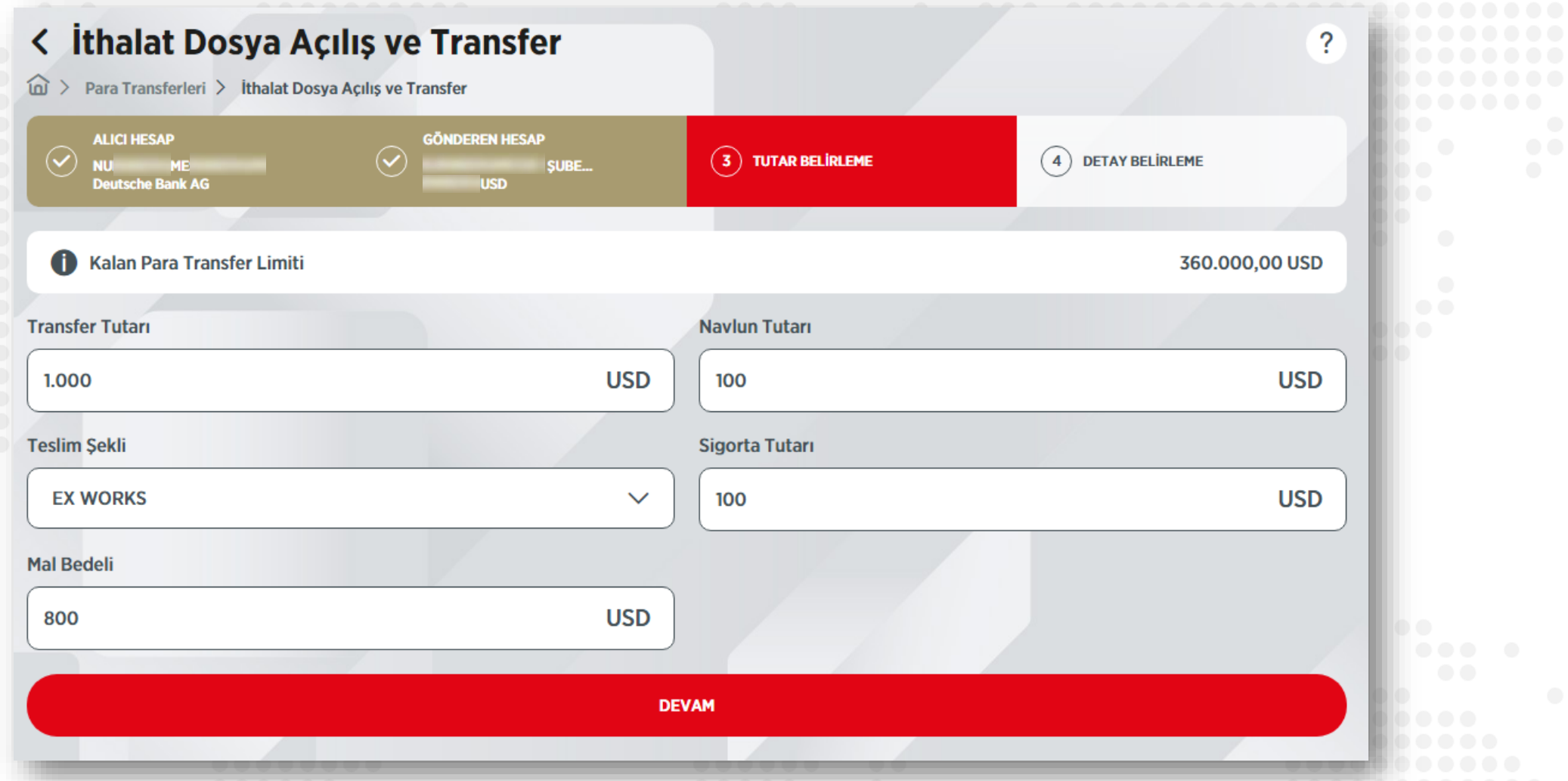

**3- Bir sonraki adımda transfer edilecek tutar yazılır. Bu adımda mal bedeli, navlun ve sigorta tutarlarının toplamı transfer tutarına eşit olmalıdır. Teslim şekli seçilip "Devam" tuşuna basılmalıdır.**

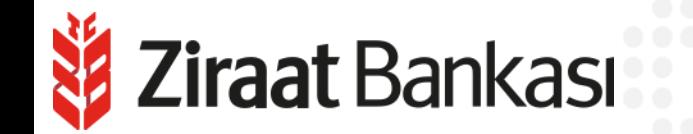

**ALL** 

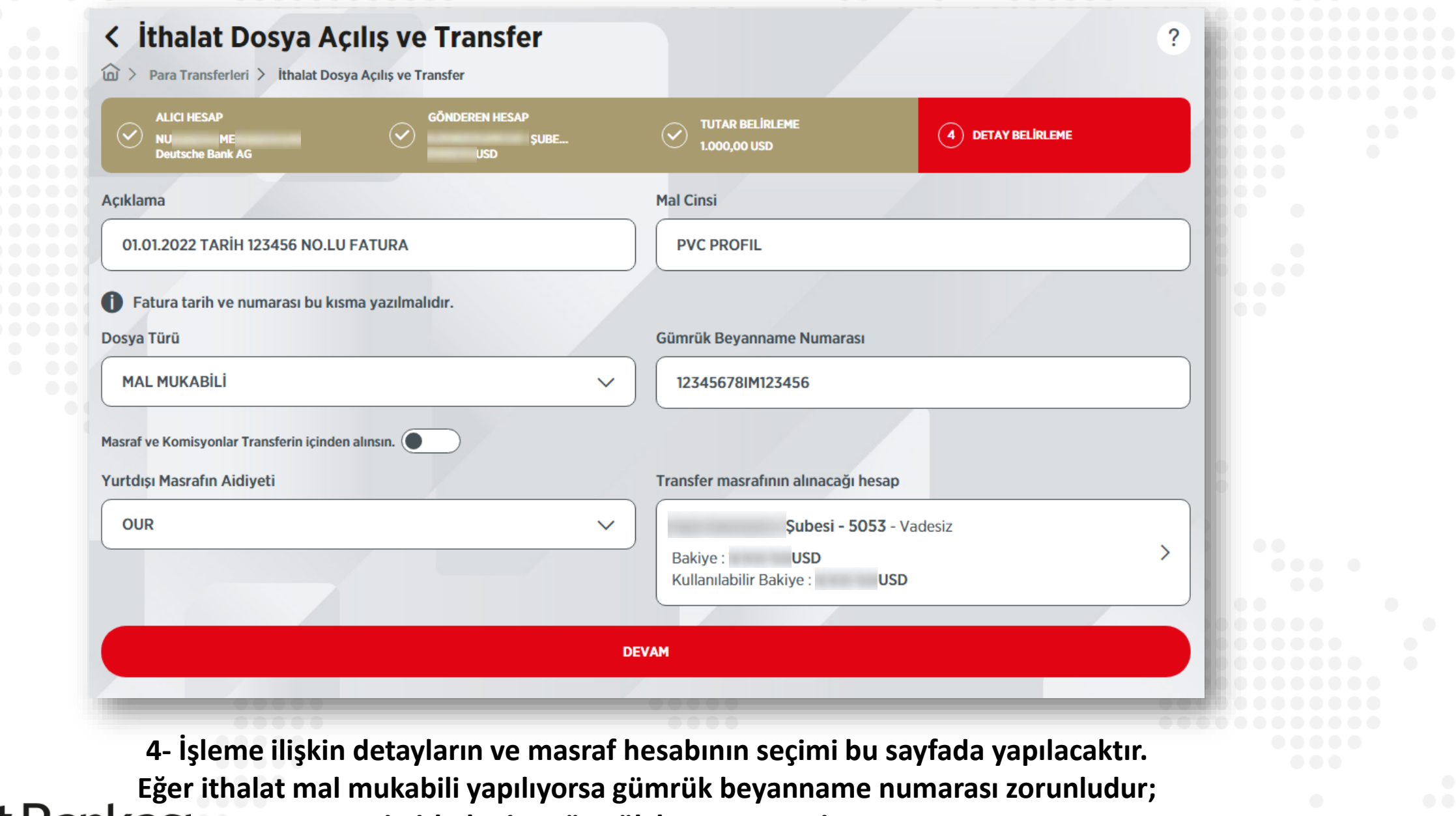

**peşin ithalat ise gümrük beyannamesi aranmaz.**

**Son olarak bilgi sayfası ekrana gelecektir. Transfere ilişkin tüm bilgiler bu ekranda yer almaktadır. İşlem detayları dikkatlice kontrol edildikten sonra onay verilir ve işlem** 

**tamamlanır.**

```
Ziraat Bankası
```
#### < İthalat Dosya Açılış ve Transfer  $\widehat{\omega}$  > Para Transferleri > İthalat Dosya Açılış ve Transfer Gerçekleştireceğiniz işleminizin detaylarını kontrol edip, işleminizi onaylayınız. **Alıcı Hesap Gönderen Hesap NU ME** - 5053 - Vadesiz D **USD Deutsche Bank AG** Bakive: DEUTDEMM760 Kullanılabilir Bakiye: **USD** İşlemin Gerçekleşeceği Tarih Tutar D 1.000,00 USD 20/10/2022 **Masraf Tutari** Açıklama 01.01.2022 TARİH 123456 NO.LU FATURA **USD** ₽ Gümrük Beyanname Numarası **Teslim Sekli** 0 ₽ **EX WORKS** 12345678IM123456 Masrafın Alınacağı Hesap **Yurtdışı Masraflar**  $-5053 - Vadesiz$ ₽ **OUR** 0 Bakiye: USD Kullanılabilir Bakiye: **USD Alici Iban Alıcı Banka Adresi**  $\varnothing$ **DE96 Karolinenstrasse 30 DE** Transferin Yapılacağı Ülke/Ülke Kodu **Alıcı Adresi** ₽ **ME GERMANY** ALMANYA FEDERAL CUMHURİYETİ / DE

 $\overline{?}$